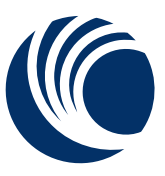

# **Cambium Networks**

## **ePMP Command Line Interface User Manual**

Firmware version 3.4.1

#### **Table of Contents**

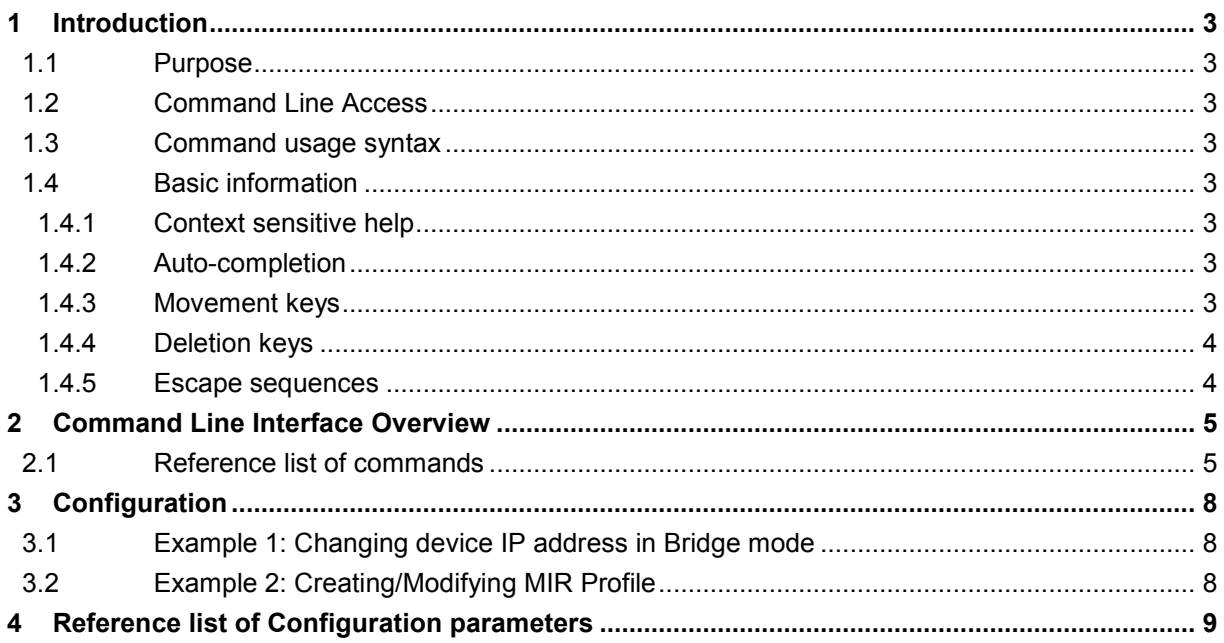

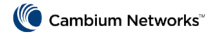

#### <span id="page-2-0"></span>**1 INTRODUCTION**

#### <span id="page-2-1"></span>1.1 Purpose

<span id="page-2-2"></span>This document describes basic usage of ePMP Command Line Interface.

#### 1.2 Command Line Access

Access to command line is provided via SSH protocol version 2. To access CLI you can use the following identity:

<span id="page-2-3"></span>• ADMINISTRATOR (default username/password "admin"), who has full read and write permission.

#### 1.3 Command usage syntax

For every command in this document you can find a usage syntax. In command usage syntax, anything in a normal text font is required text. Anything in a boldface font is a flag or a subcommand. Anything underlined is a user-specified argument such as a filename.

Any argument surrounded by brackets is considered to be optional. For example, [ filename ] would indicate an optional filename argument.

<span id="page-2-4"></span>Anything in angle brackets < > means the option is required.

#### <span id="page-2-5"></span>1.4 Basic information

#### 1.4.1 Context sensitive help

To display the context sensitive help you can use the question mark sign on your keyboard - [?]. Help will provide you either a list of possible command completions with summaries, or the full syntax of the current command. A subsequent repeat of this key, when a command has been resolved, will display a detailed reference.

#### <span id="page-2-6"></span>1.4.2 Auto-completion

The following keys both perform auto-completion for the current command line. If the command prefix is not unique then the bell will ring and a subsequent repeat of the key will display possible completions.

[enter] - Auto-completes, syntax-checks then executes a command. If there is a syntax error then offending part of the command line will be highlighted and explained.

<span id="page-2-7"></span>[space] - Auto-completes, or if the command is already resolved inserts a space.

#### 1.4.3 Movement keys

[CTRL-A] - Move to the start of the line

[CTRL-E] - Move to the end of the line.

[up] - Move to the previous command line held in history.

[down] - Move to the next command line held in history.

- [left] Move the insertion point left one character.
- [right] Move the insertion point right one character.

#### <span id="page-3-0"></span>1.4.4 Deletion keys

- [CTRL-C] Delete and abort the current line
- [CTRL-D] -Close current SSH session.
- [CTRL-K] Delete all the characters to the right of the insertion point.
- [CTRL-U] Delete the whole line.

[backspace] - Delete the character to the left of the insertion point.

#### <span id="page-3-1"></span>1.4.5 Escape sequences

- !! Substitute the last command line.
- !N Substitute the Nth command line (absolute as per 'history' command)
- !-N Substitute the command line entered N lines before (relative)

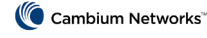

### <span id="page-4-0"></span>**2 COMMAND LINE INTERFACE OVERVIEW**

#### <span id="page-4-1"></span>2.1 Reference list of commands

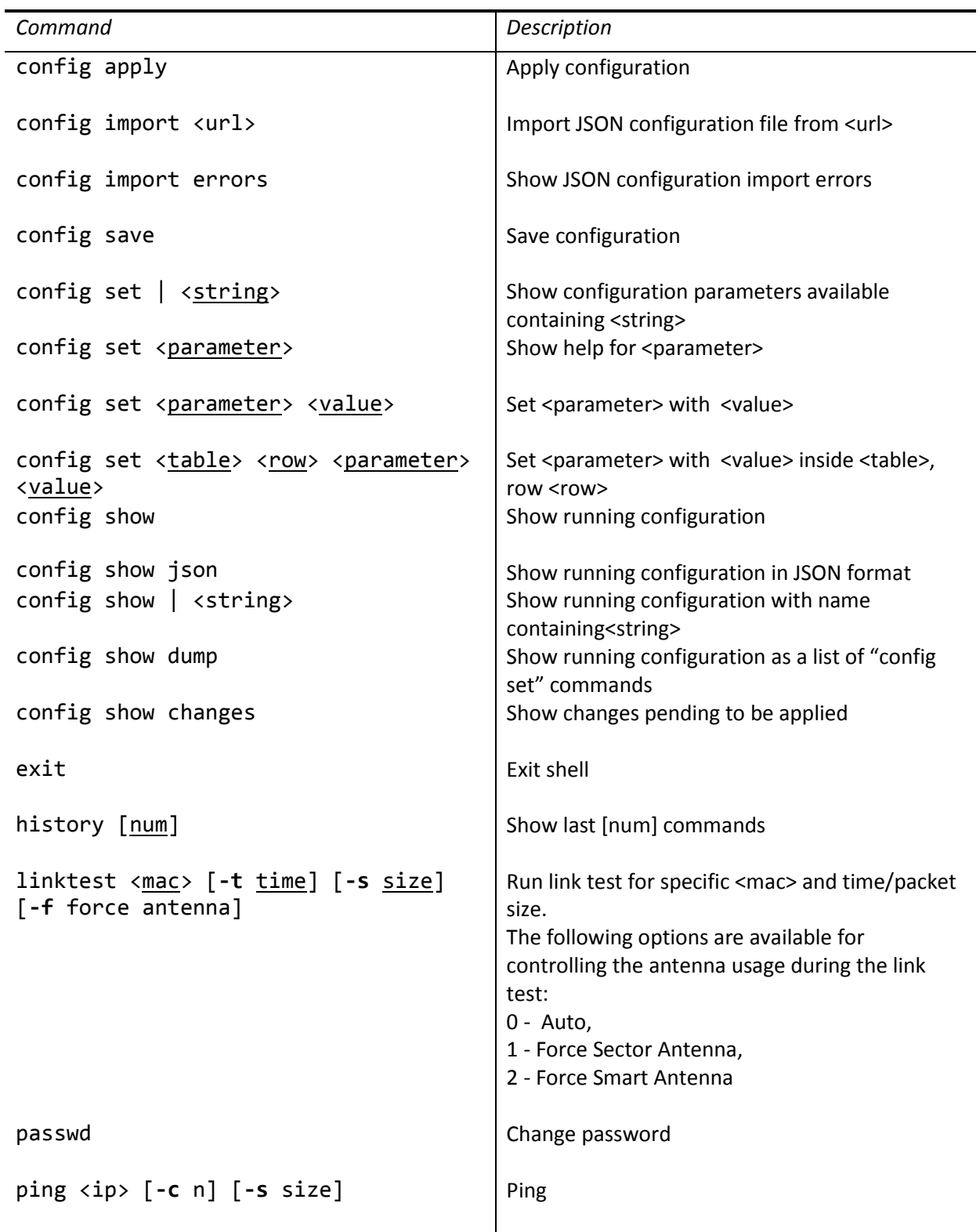

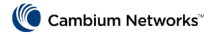

 $\overline{a}$ 

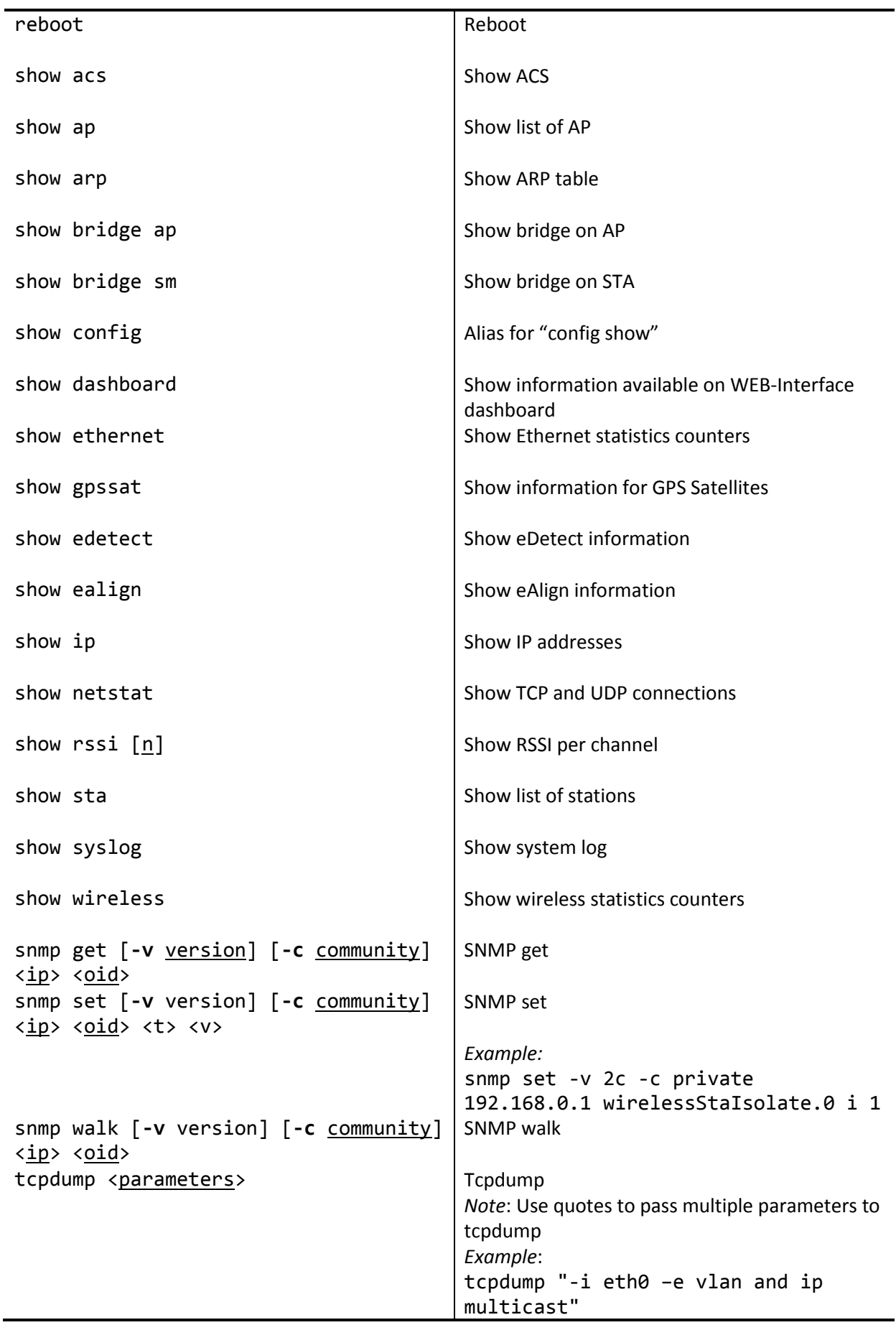

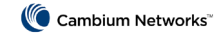

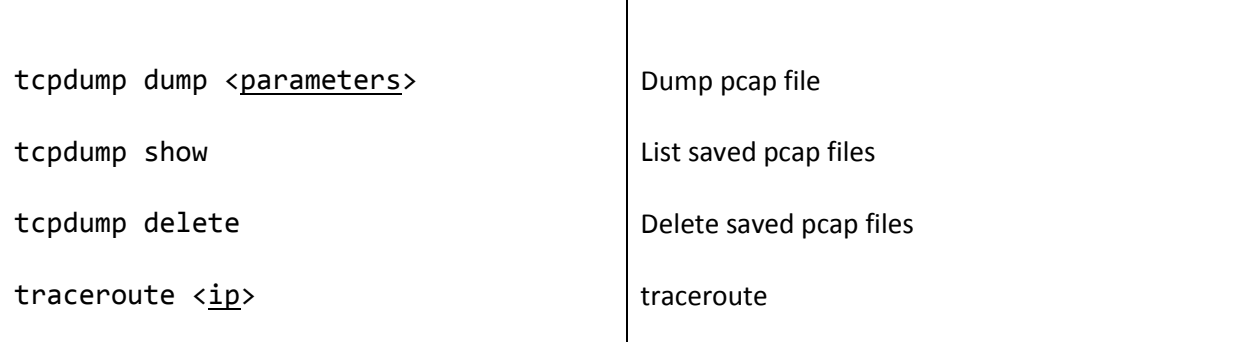

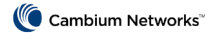

#### <span id="page-7-0"></span>**3 CONFIGURATION**

In order to configure ePMP via command line interface there is a subset of "config" commands:

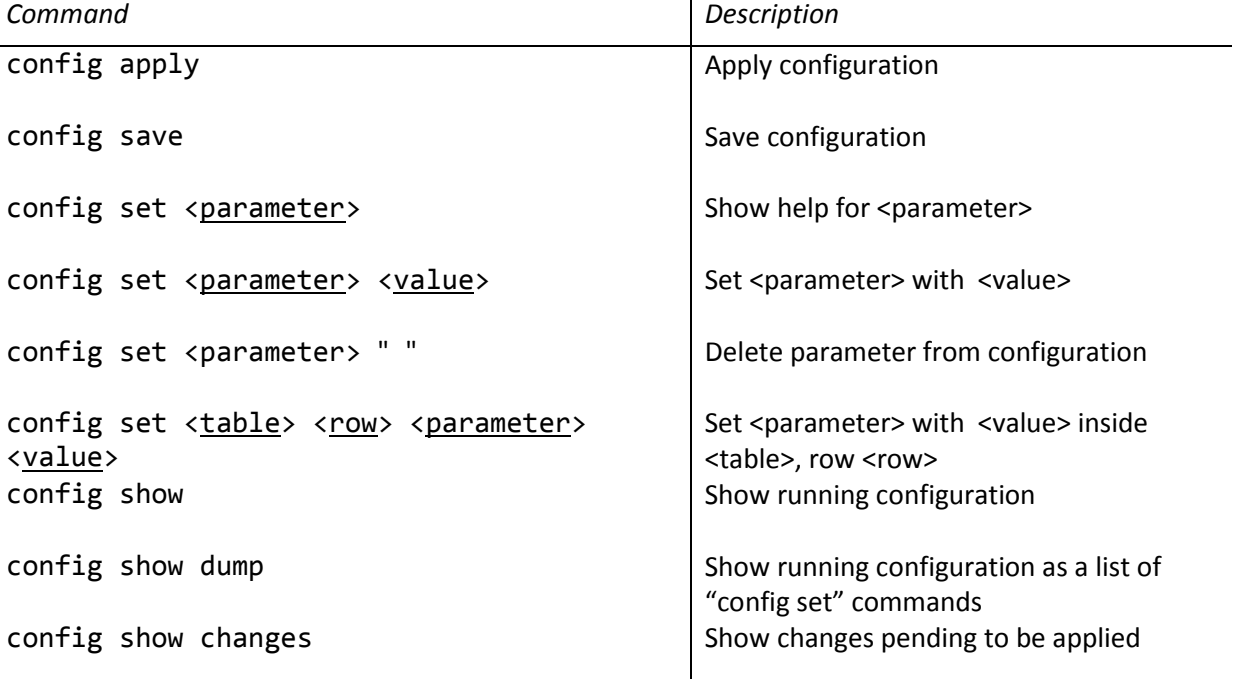

Configuration parameter names are compatible with the names used in "cambiumpmp80211SystemConfiguration" tree of SNMP Management Information Base (MIB) file, which is available for download from the Cambium Networks Support website [\(https://support.cambiumnetworks.com/files/epmp\)](https://support.cambiumnetworks.com/files/epmp).

#### <span id="page-7-1"></span>3.1 Example 1: Changing device IP address in Bridge mode

In order to change device IP address in bridge mode the following commands should be used:

```
>config set networkBridgeIPAddr 192.168.0.100
```
>config save

<span id="page-7-2"></span>>config apply

3.2 Example 2: Creating/Modifying MIR Profile

In order to create or modify existing first MIR profile the following commands should be used:

```
>config set wirelessMIRProfileTable 1 wirelessMIRProfileNumber 1
```
>config set wirelessMIRProfileTable 1 wirelessMIRProfileDescription 10Mbps

```
>config set wirelessMIRProfileTable 1 wirelessDLMIR 10000
```
>config set wirelessMIRProfileTable 1 wirelessULMIR 1000

>config save

>config apply

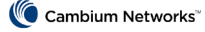

<span id="page-8-0"></span>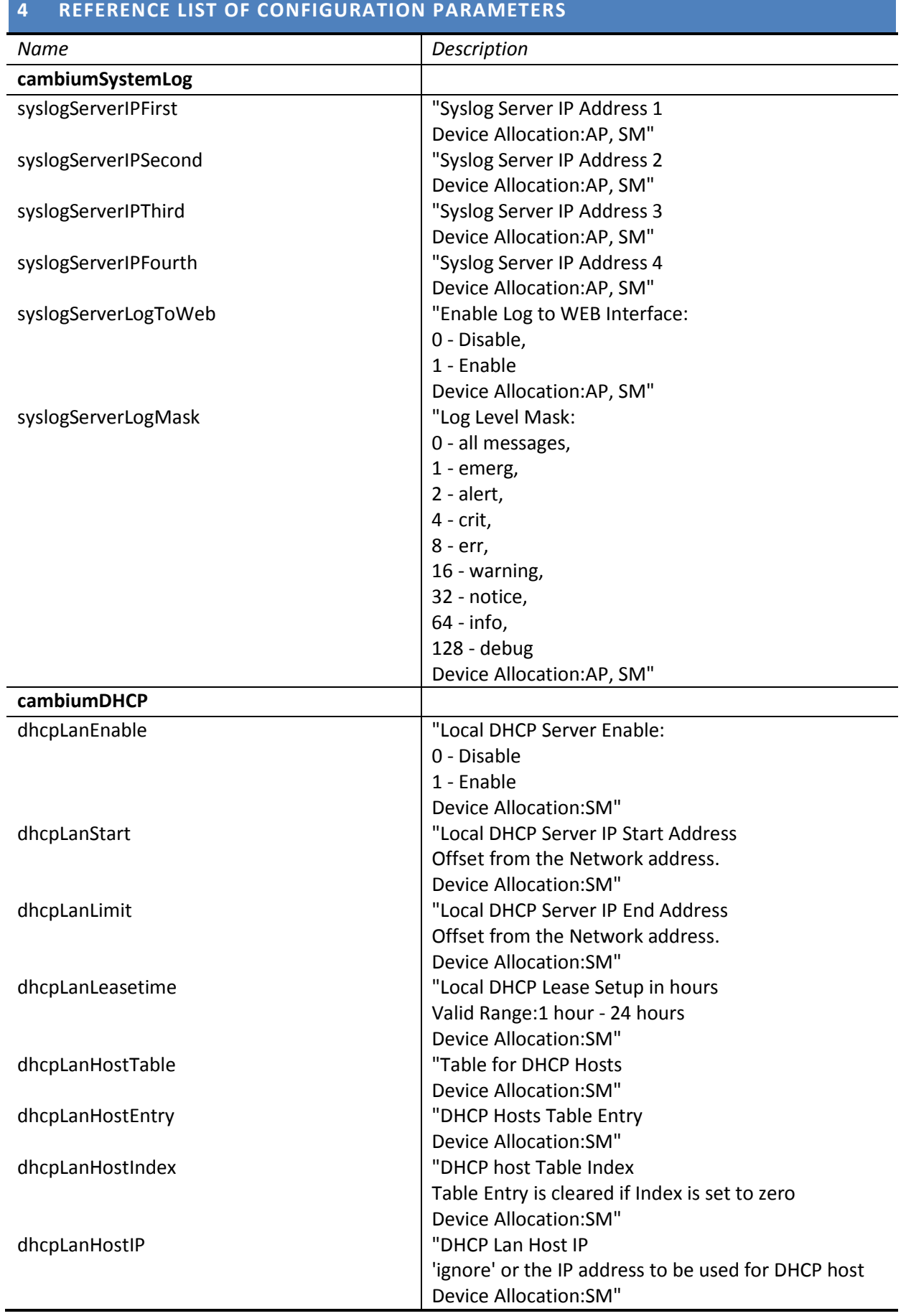

Ē,

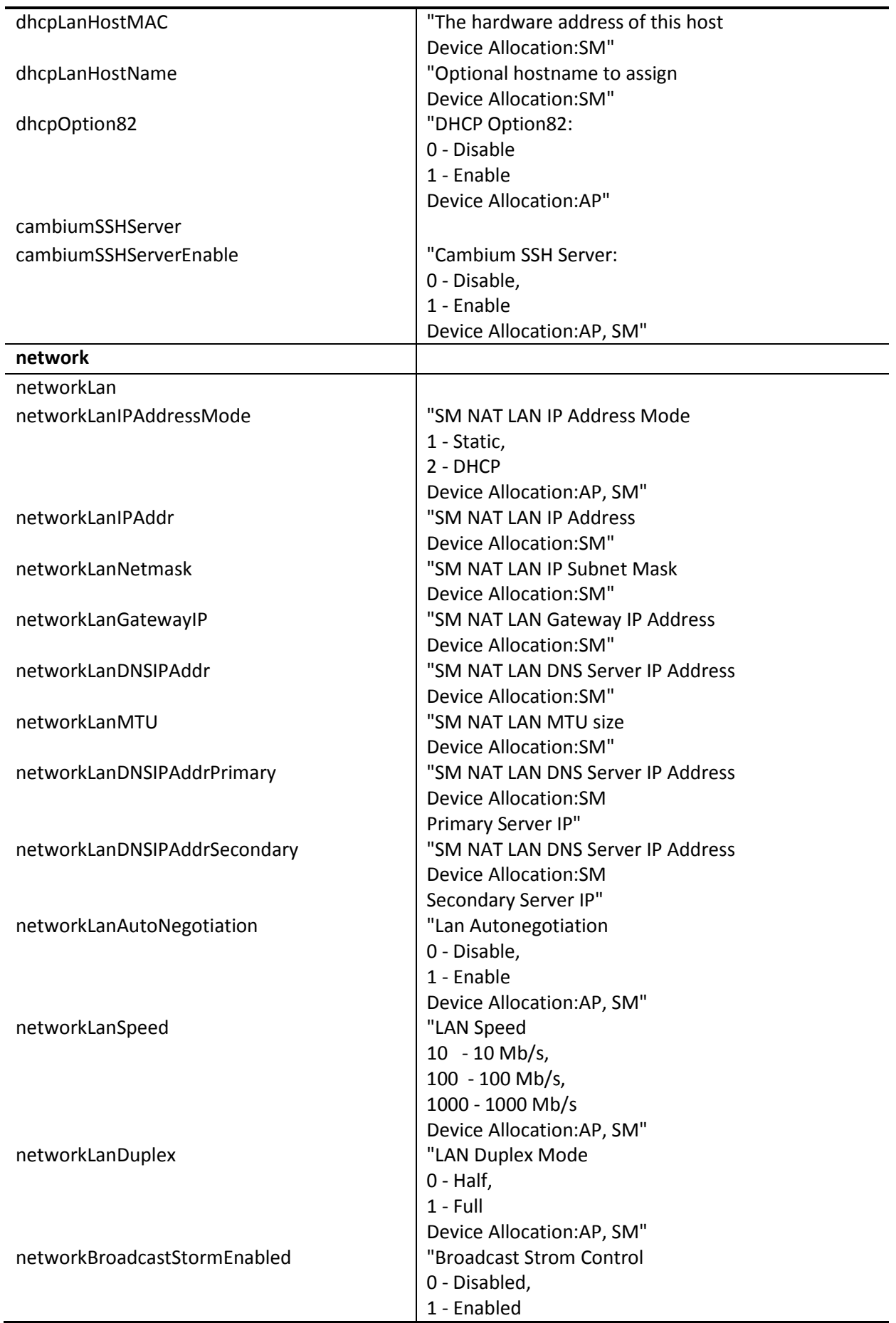

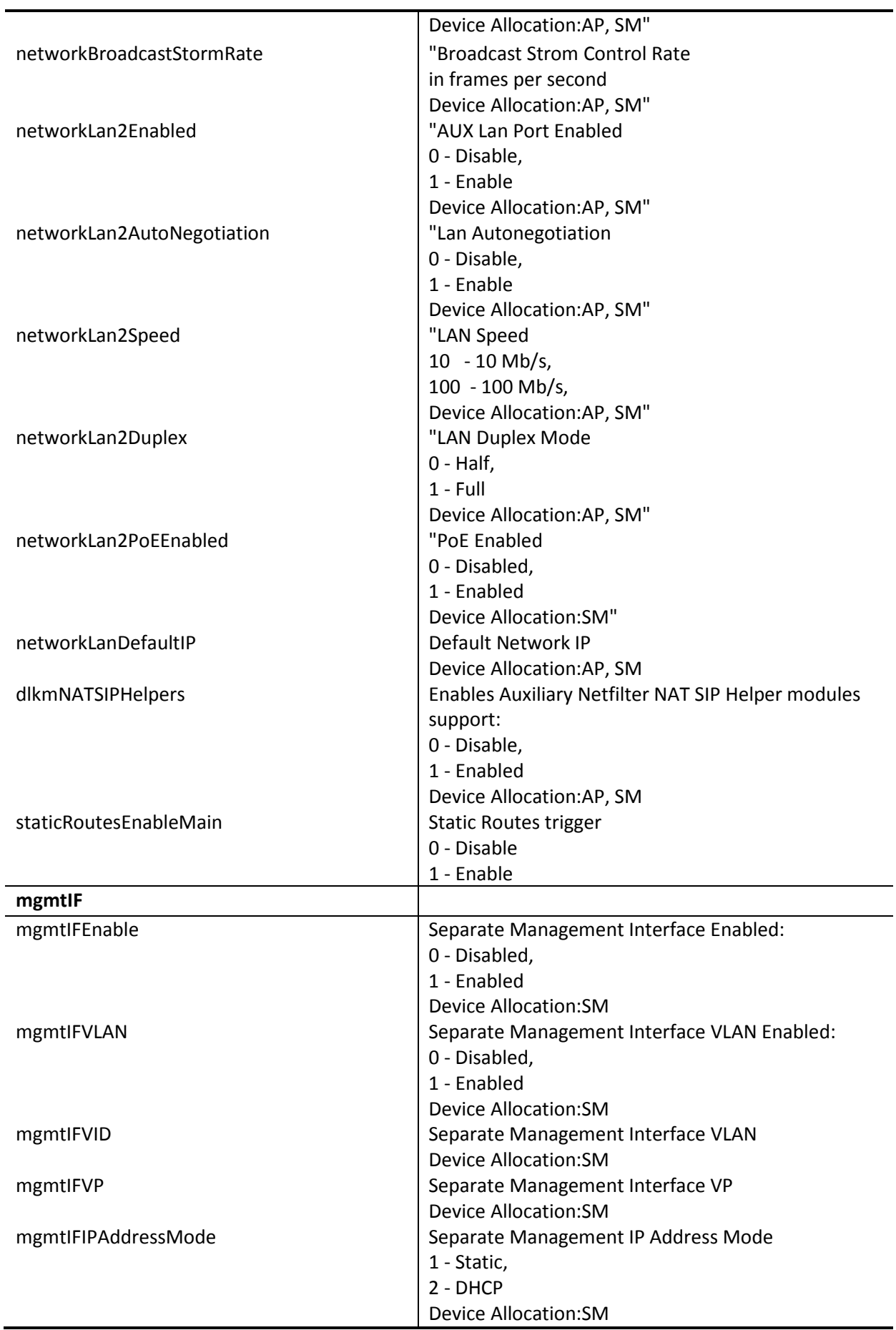

l.

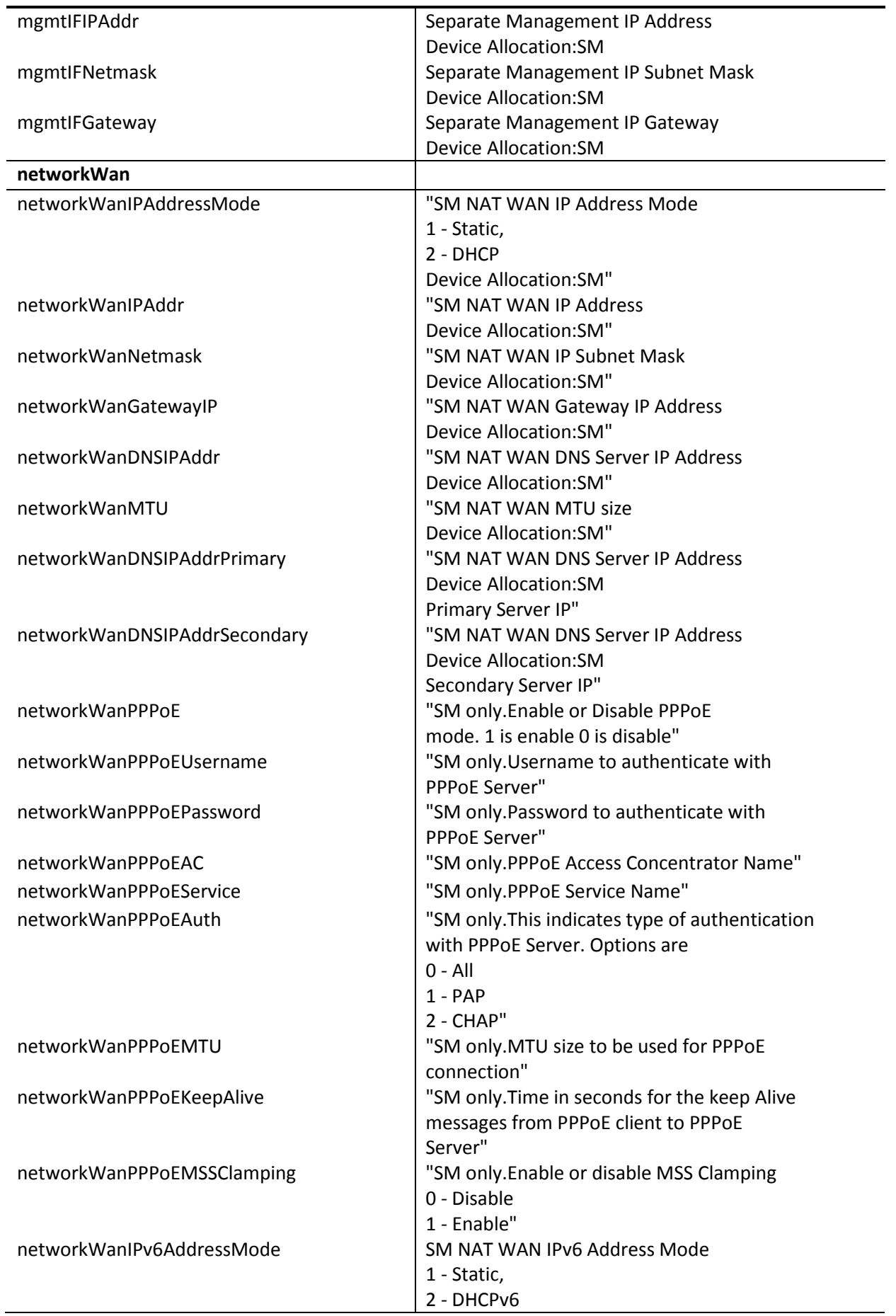

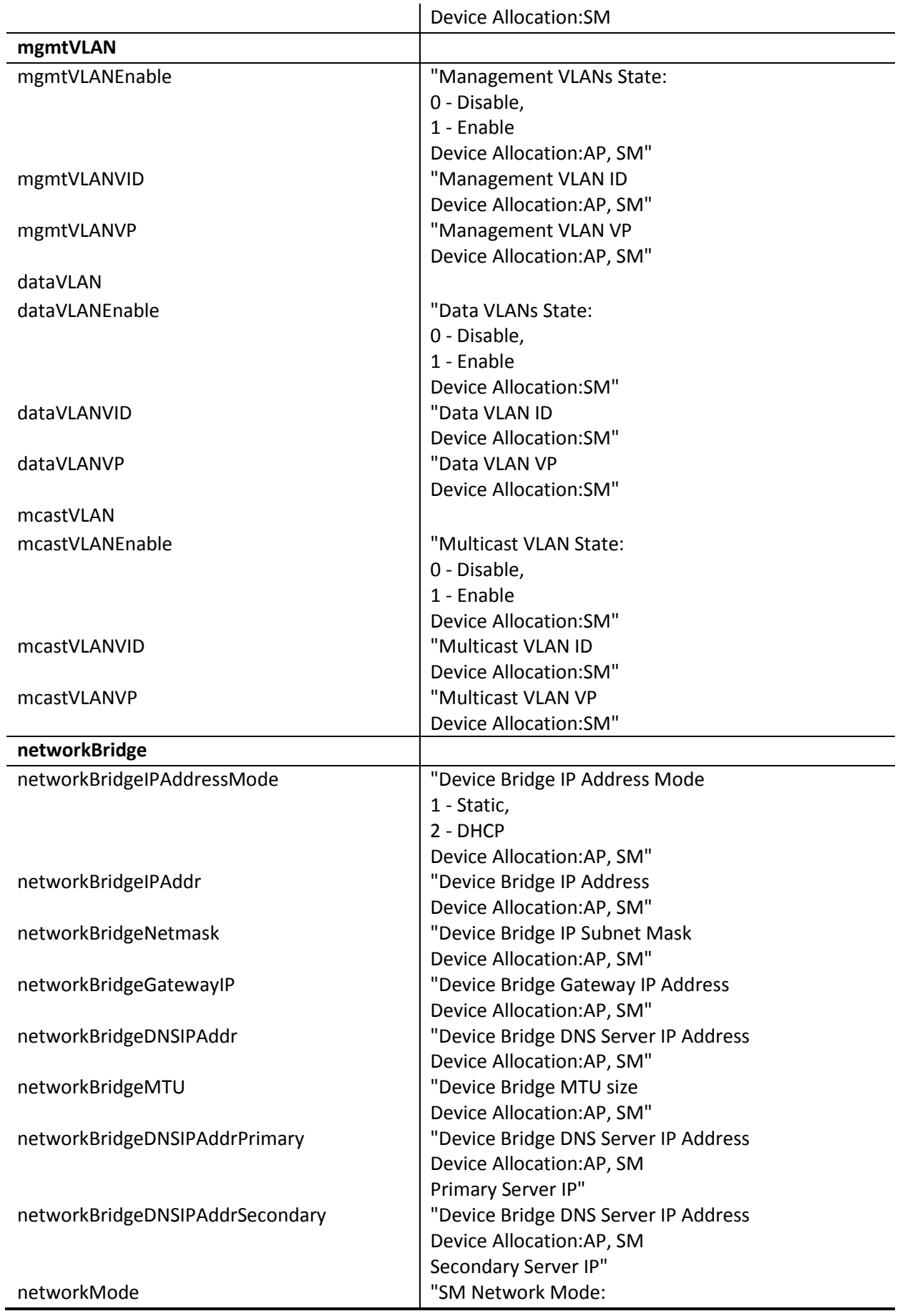

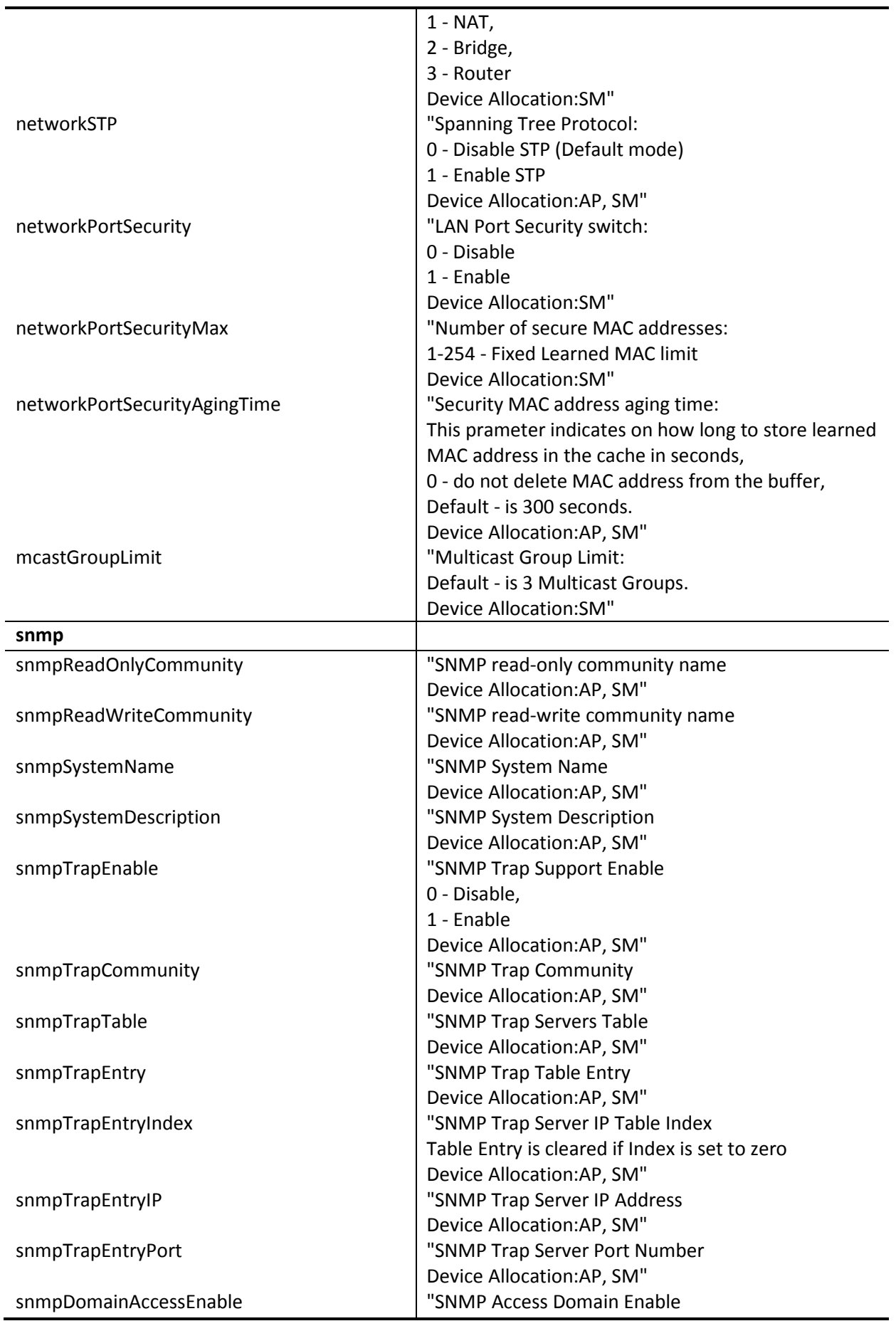

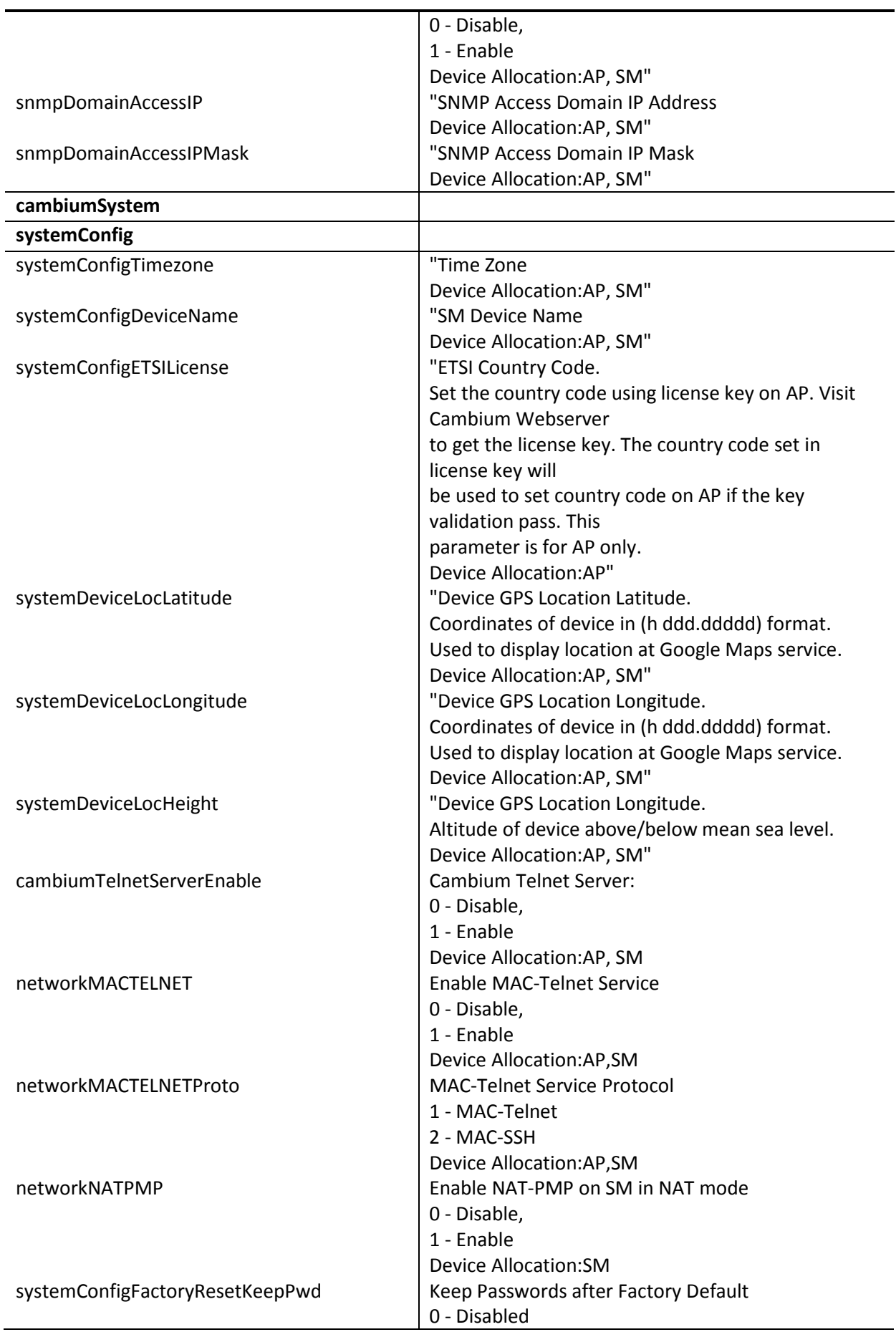

l,

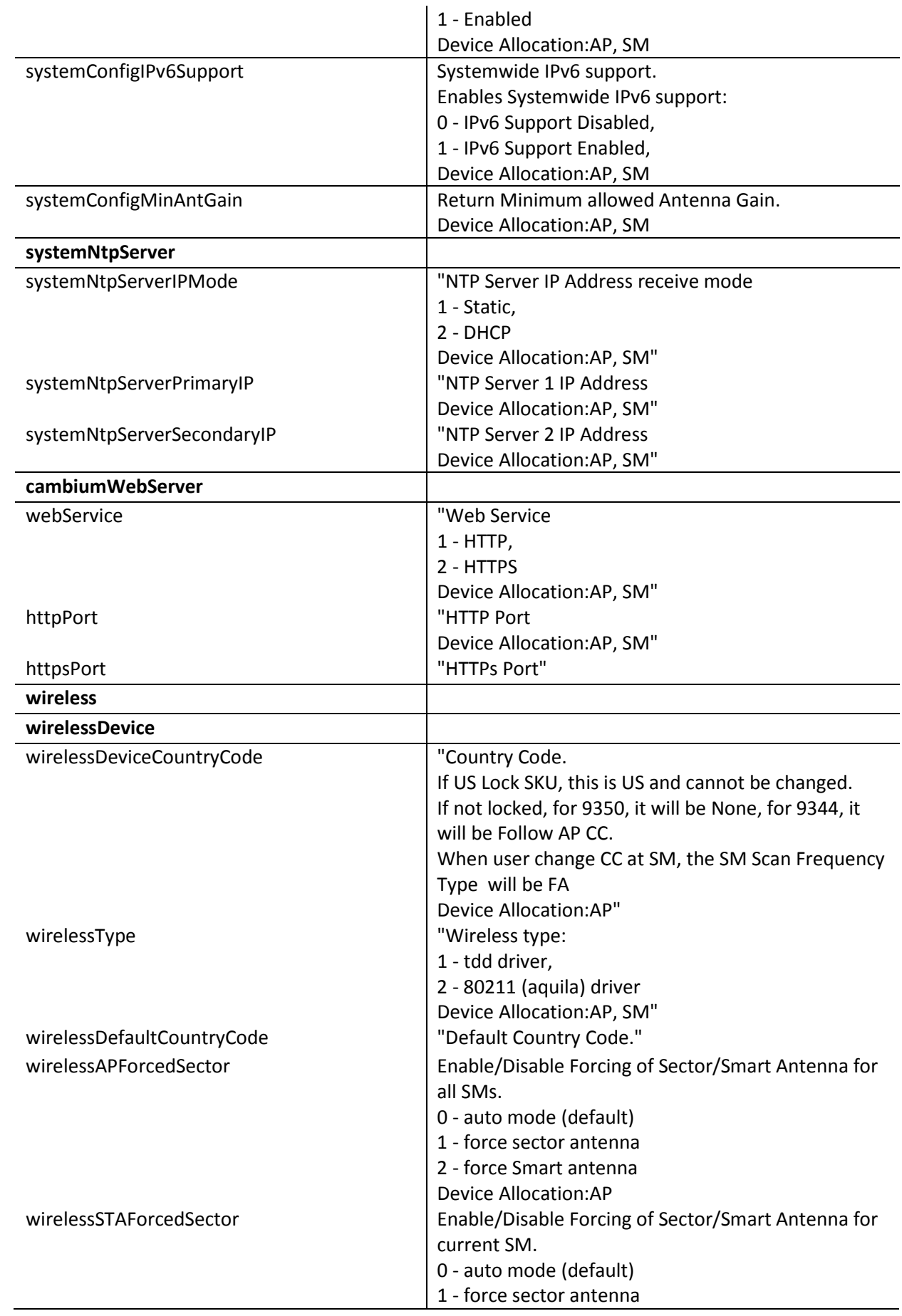

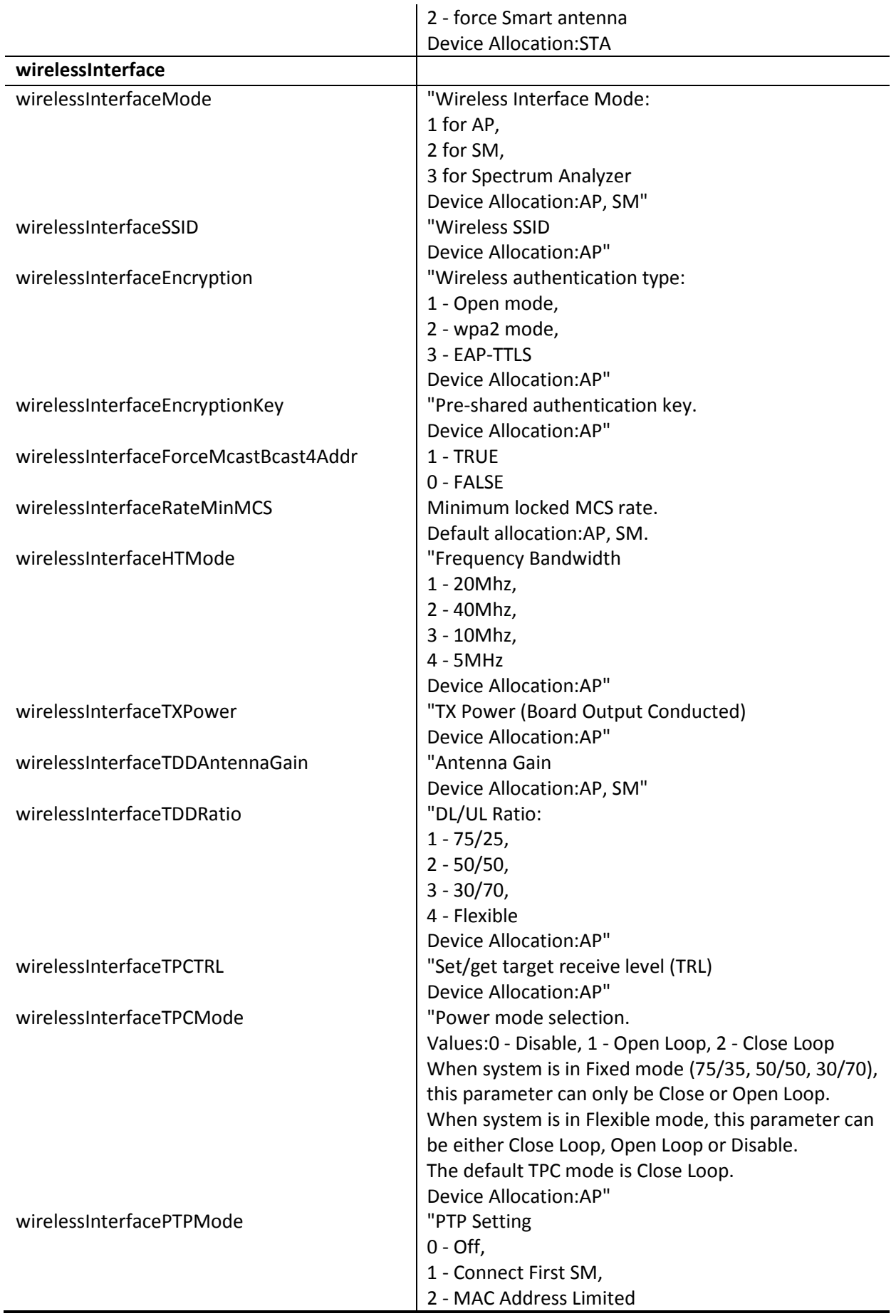

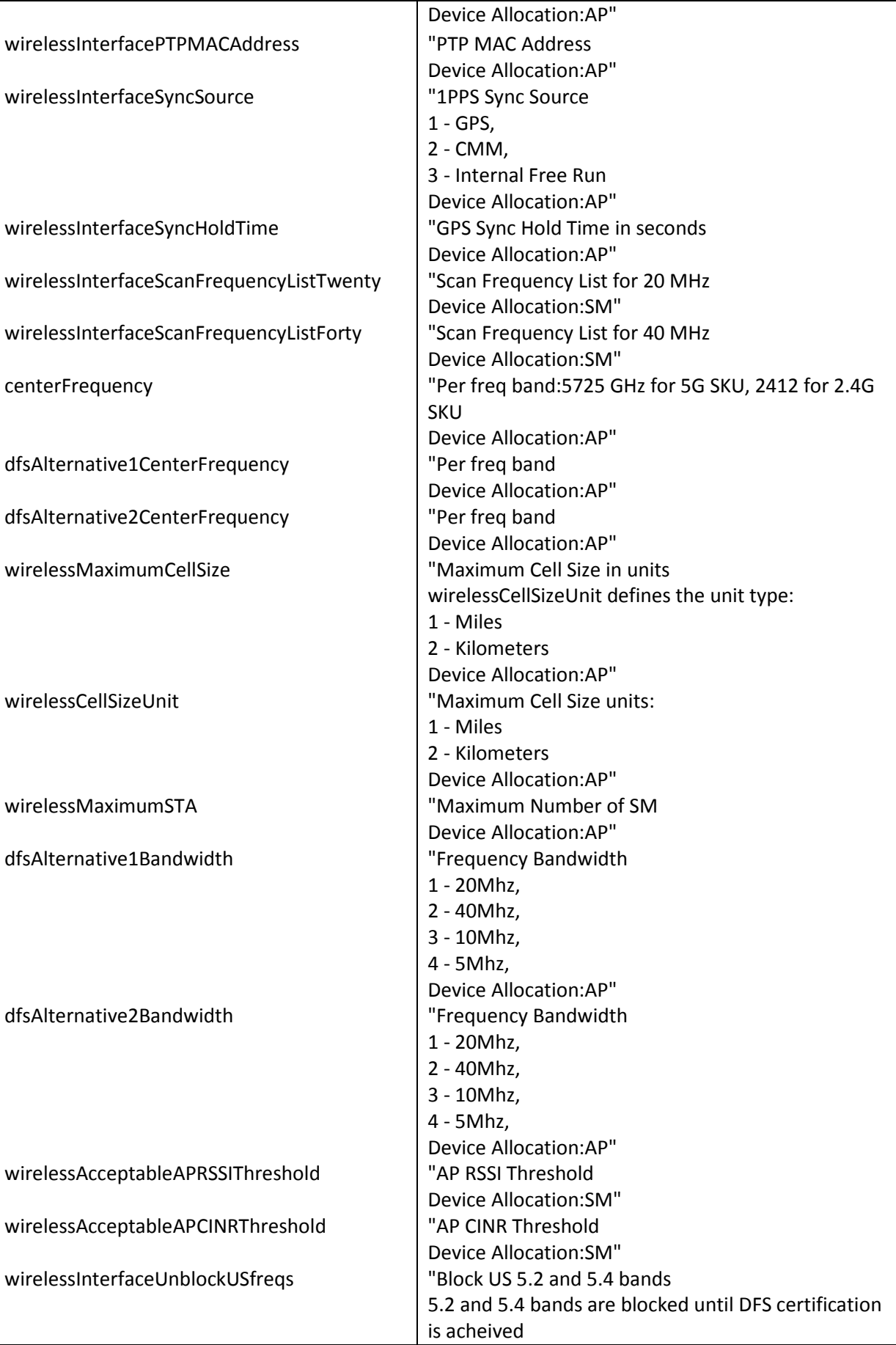

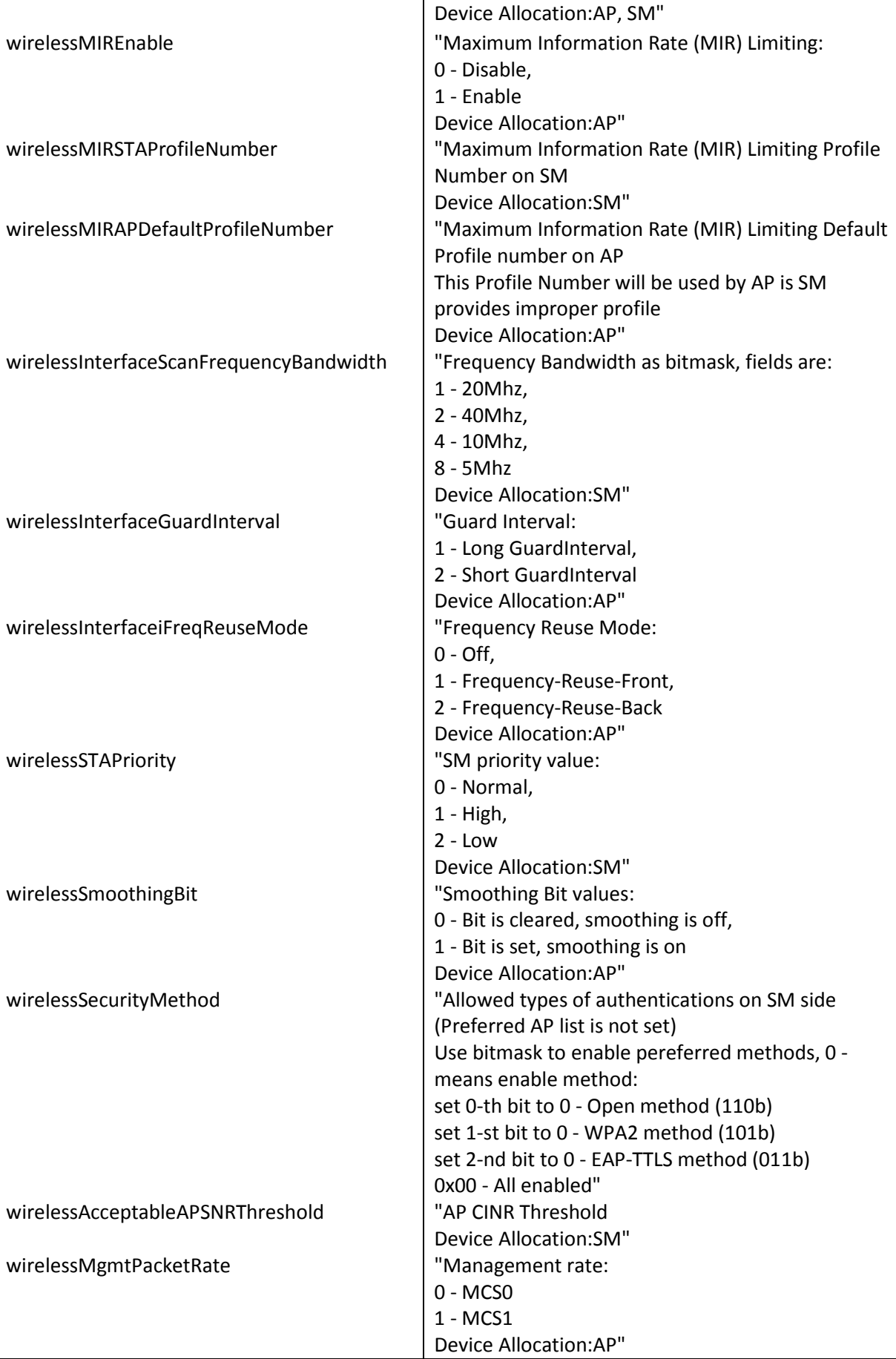

 $\overline{a}$ 

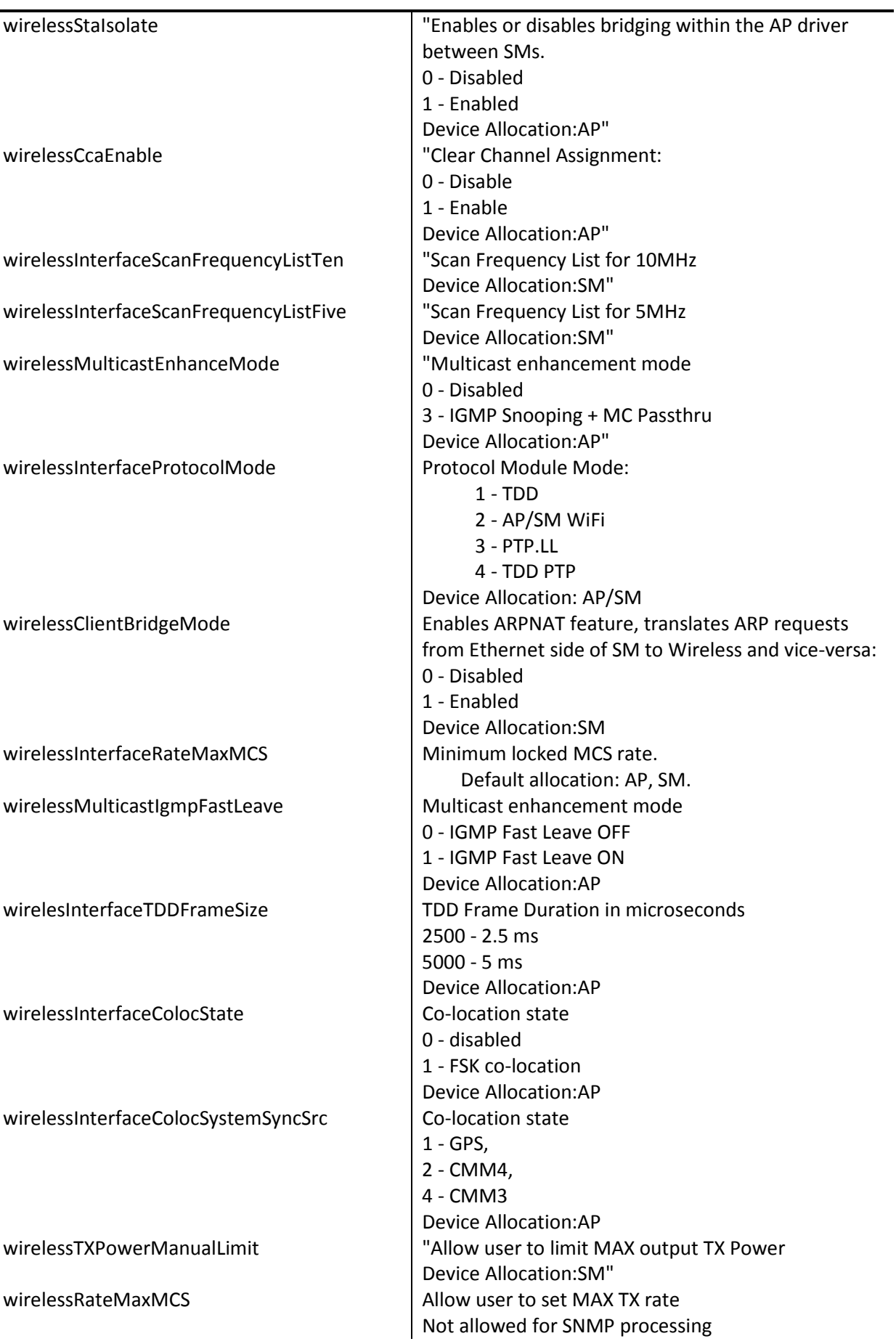

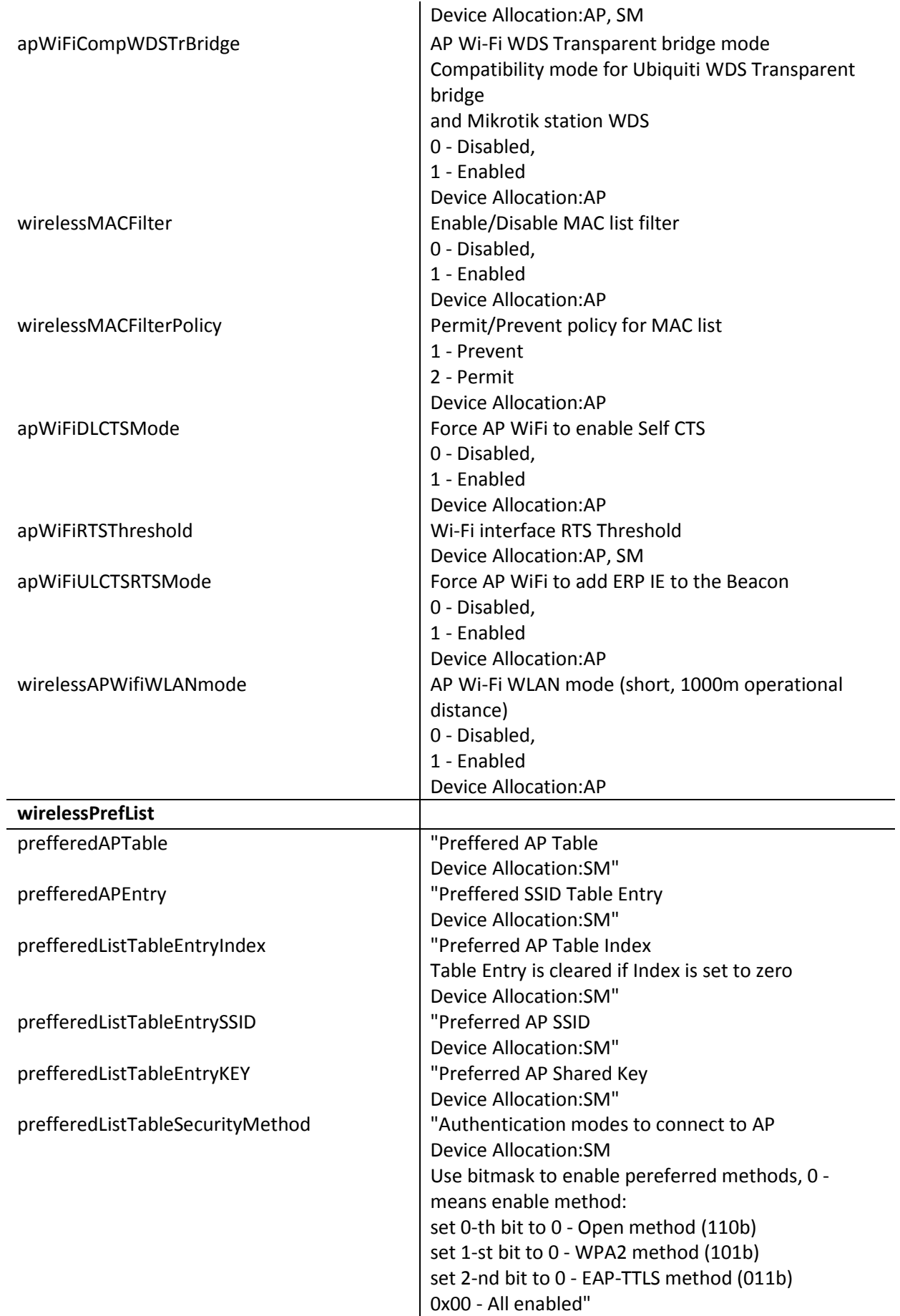

÷,

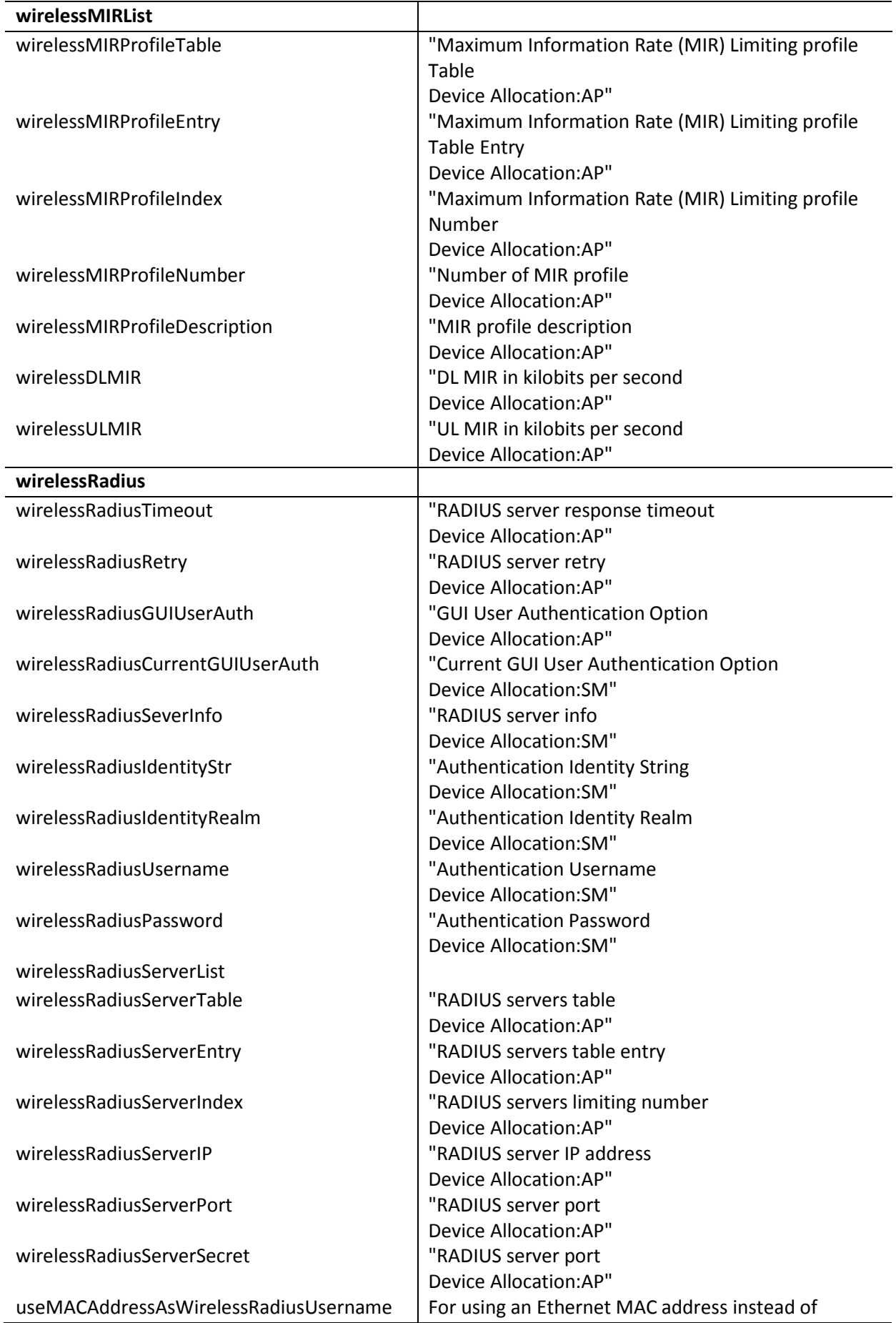

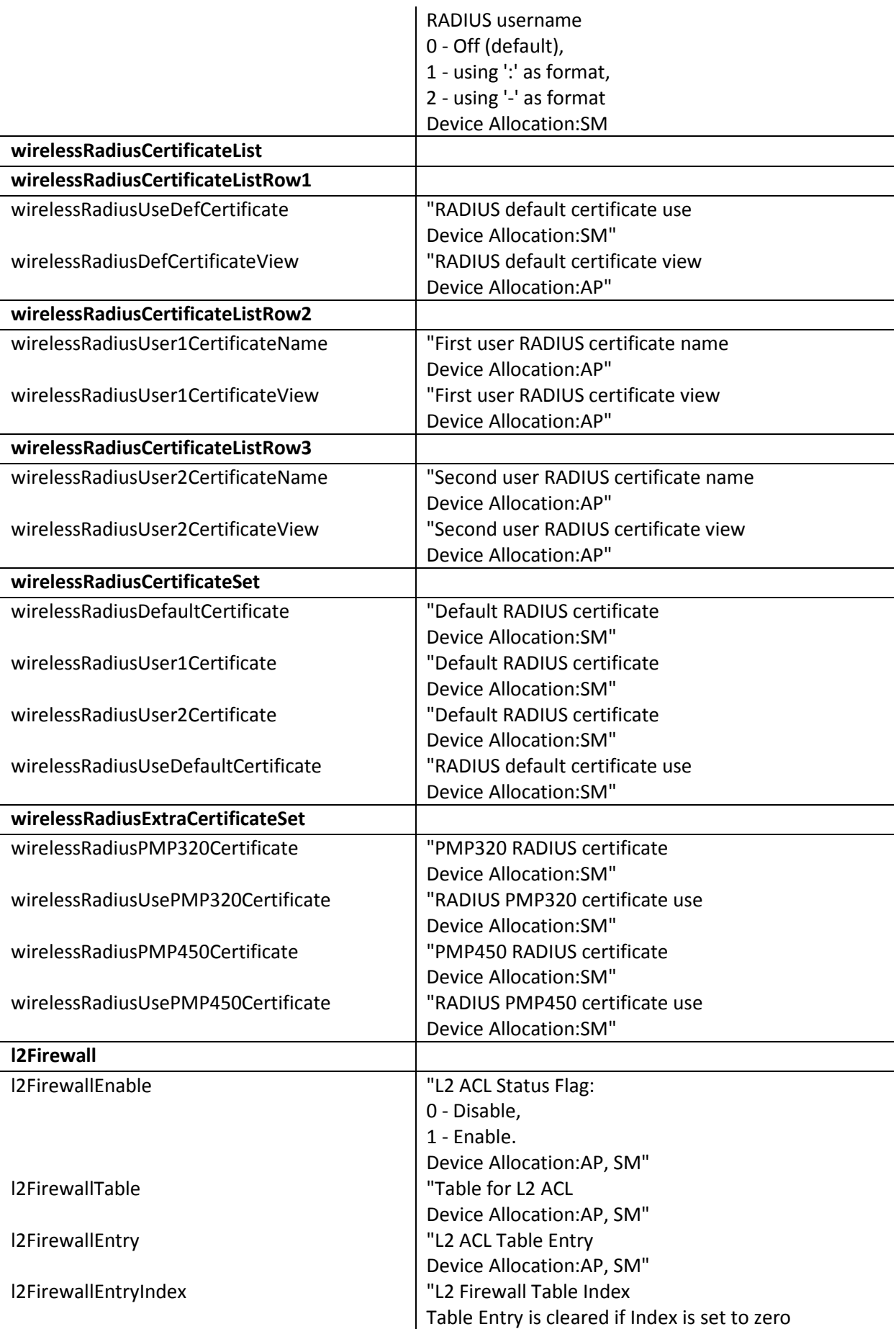

l.

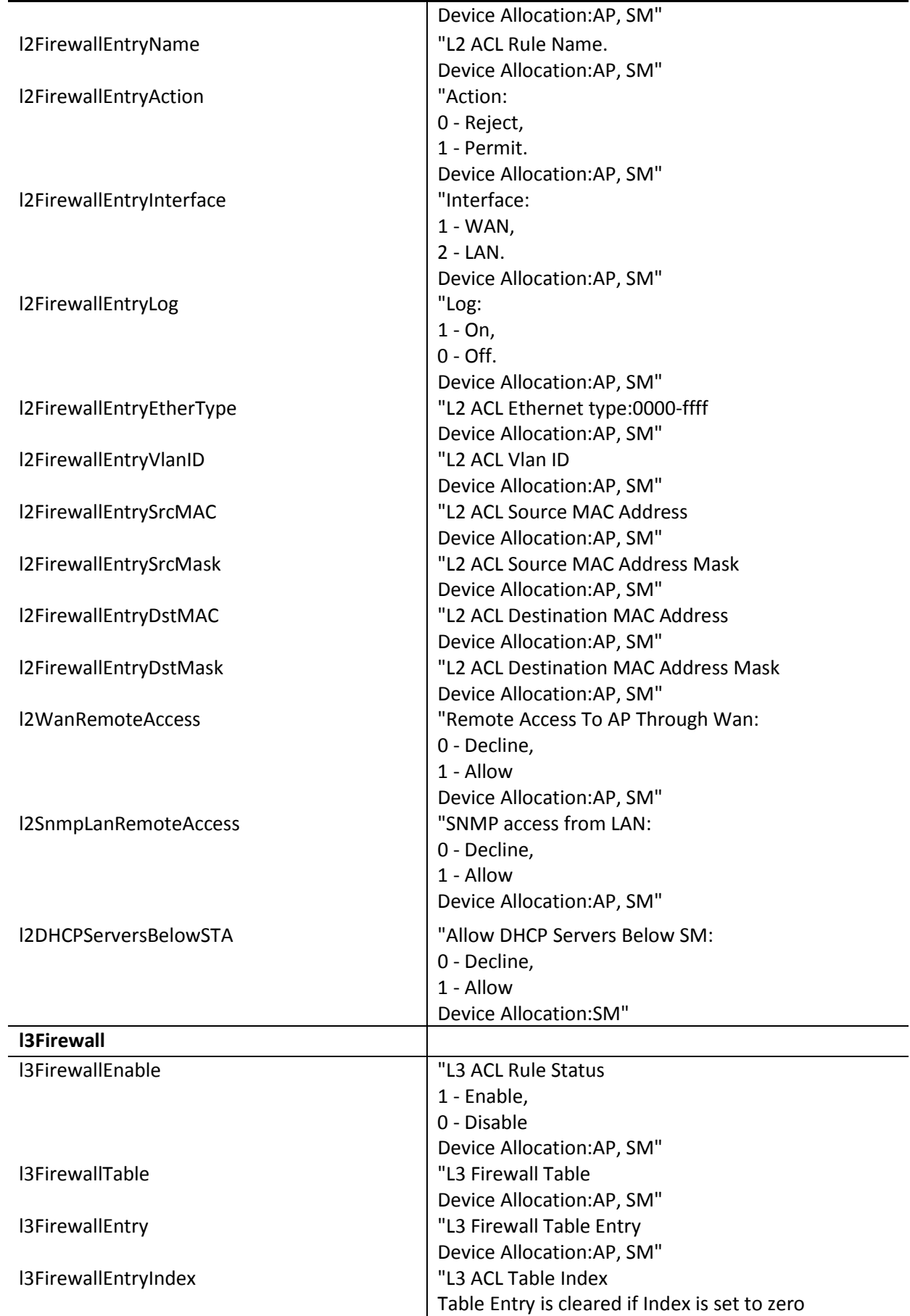

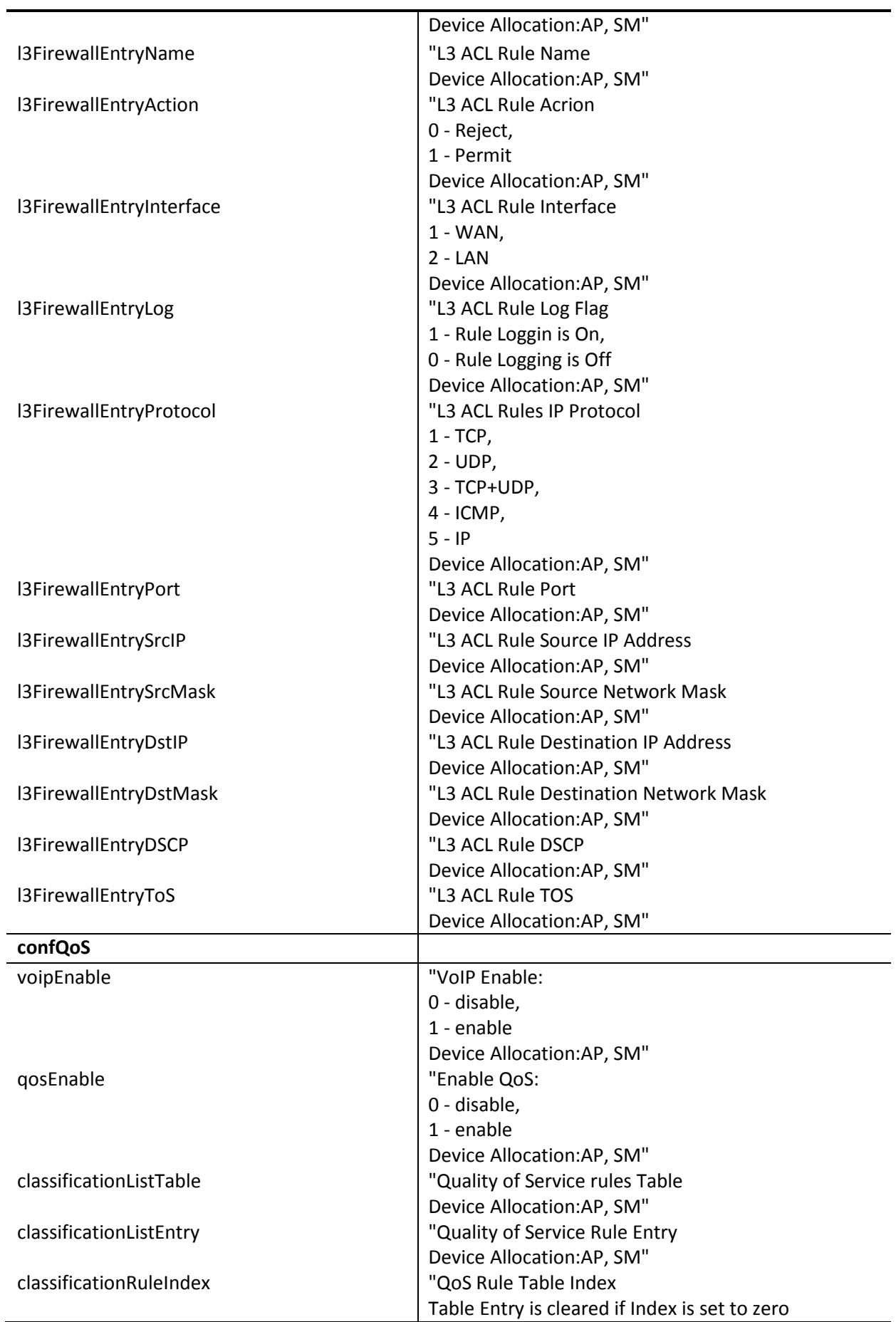

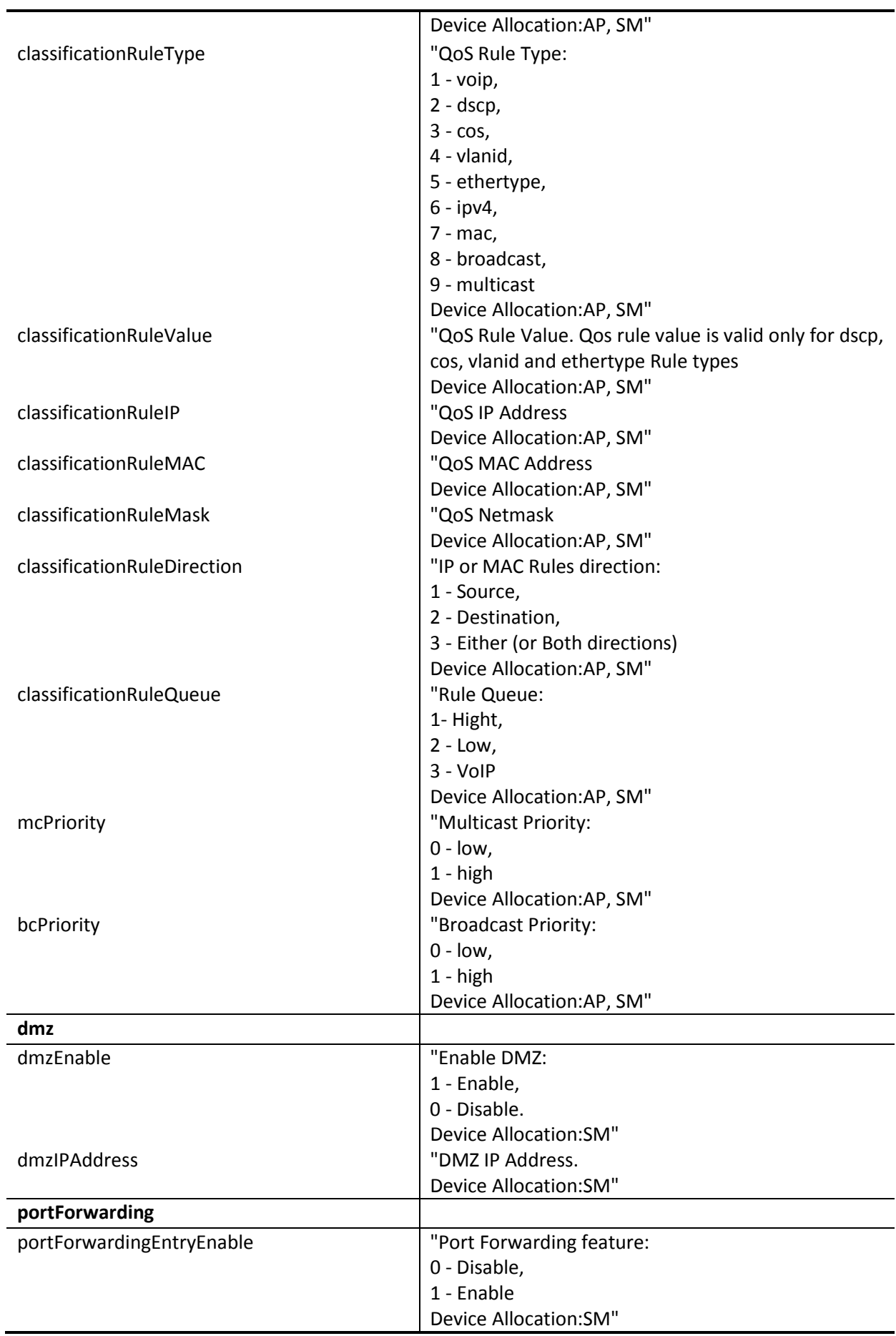

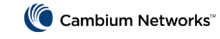

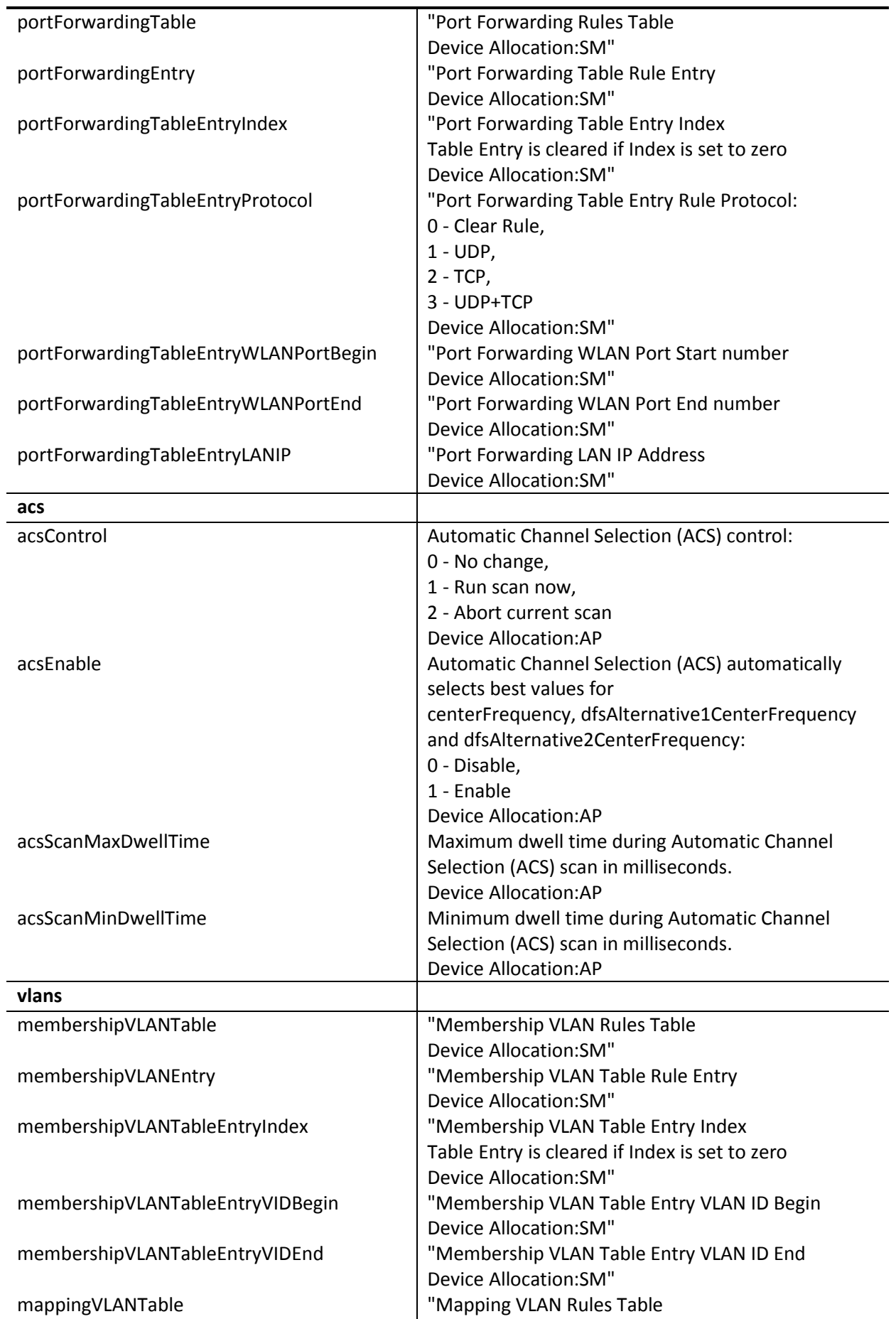

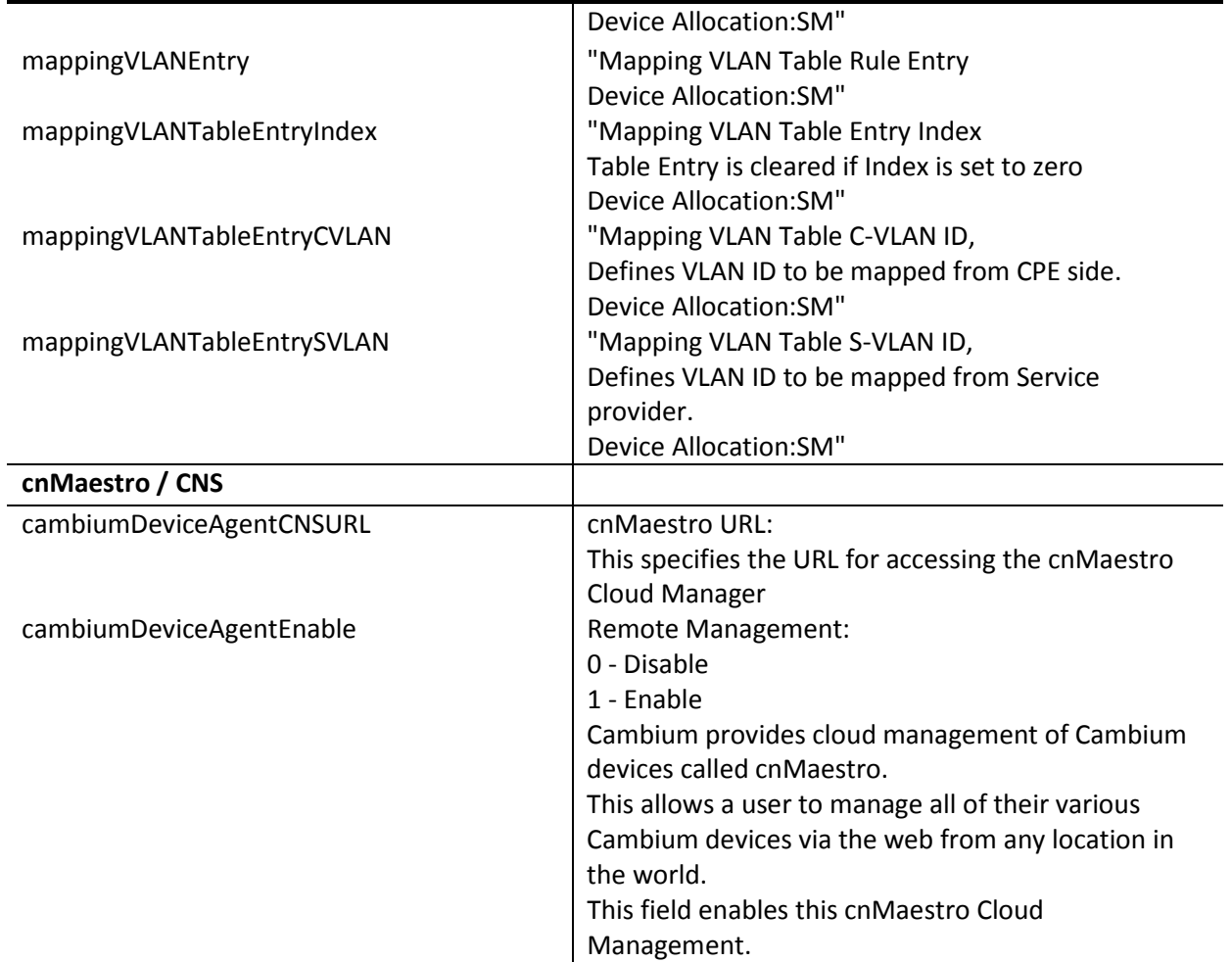